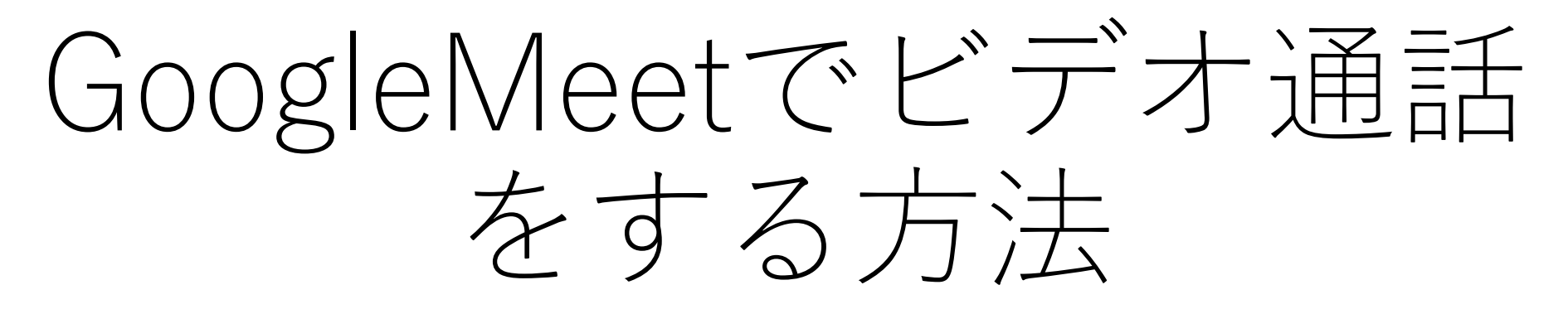

クラスルームから入る方法 令和4年1月 大清水小

1

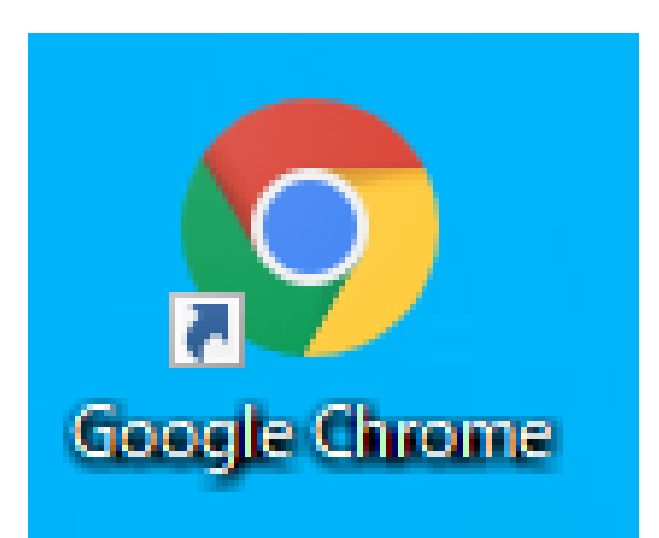

## ← Google Chromeのアイコンをクリッ クする。 ご使用の端末に無い場合は、インストー ルをしていただく必要があります。

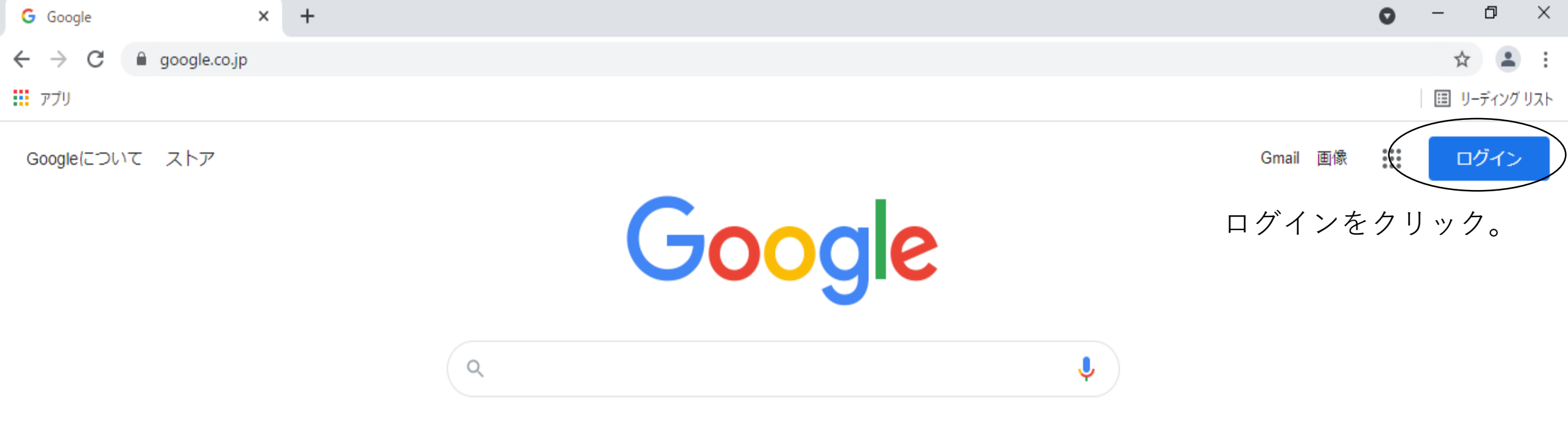

I'm Feeling Lucky

Google 検索

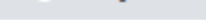

 $\leftarrow$   $\rightarrow$  C

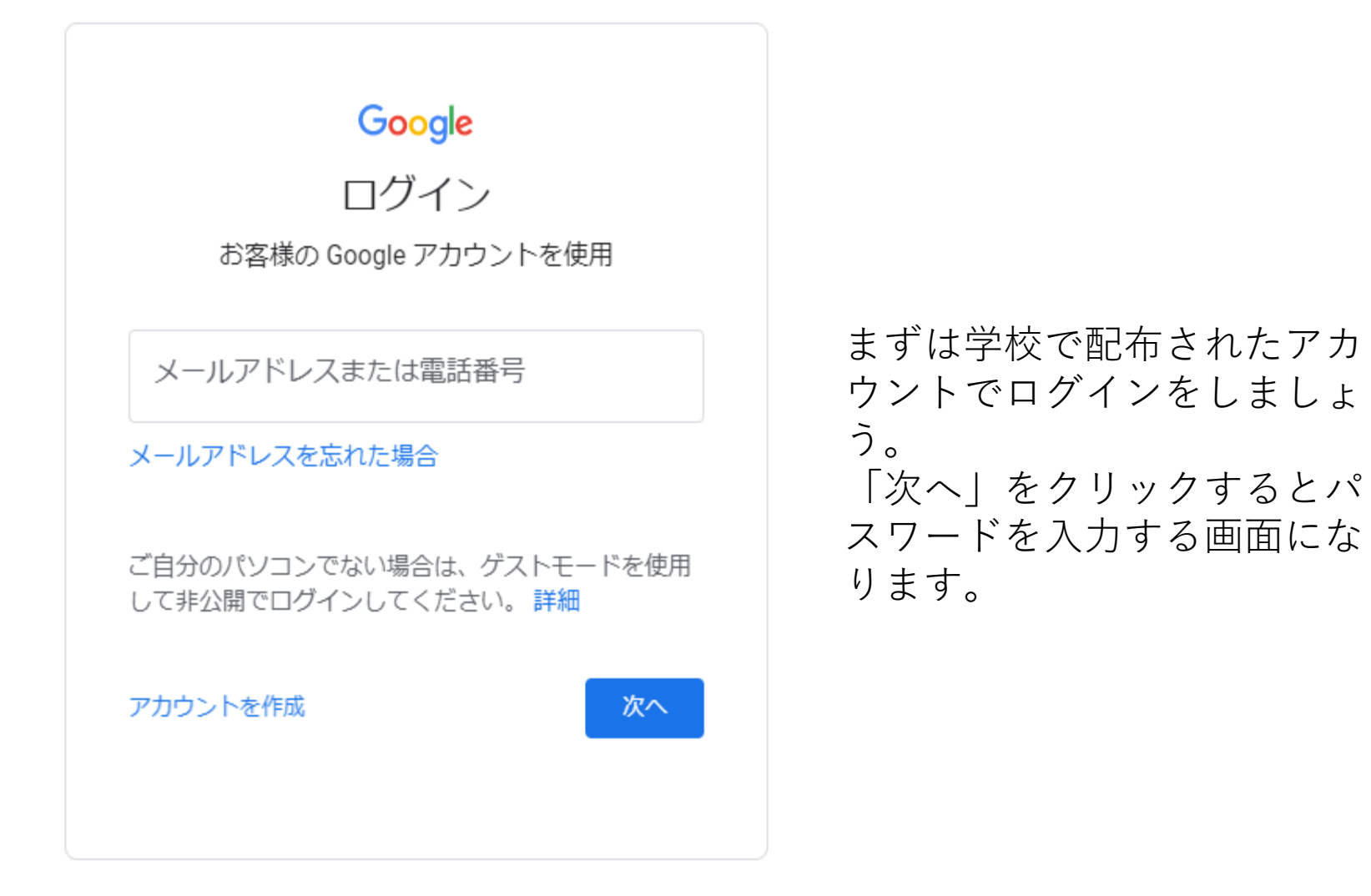

日本語 ▼

プライバシー ヘルプ 規約

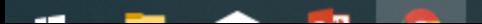

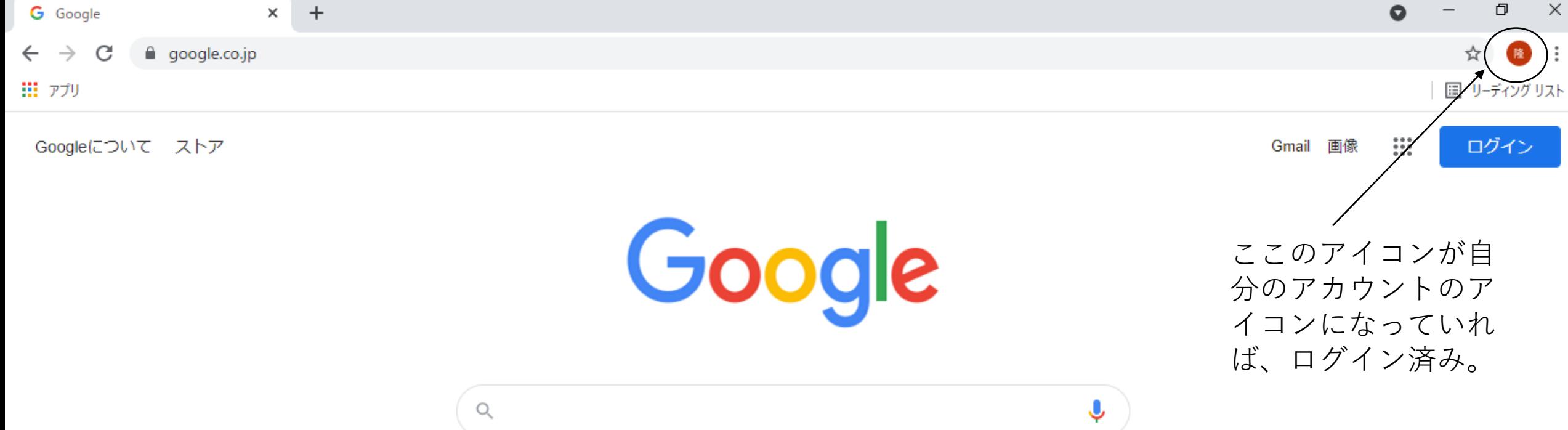

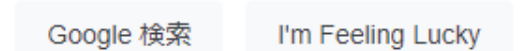

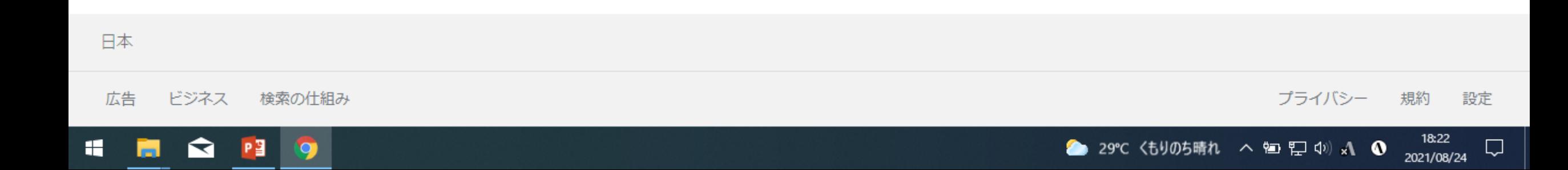

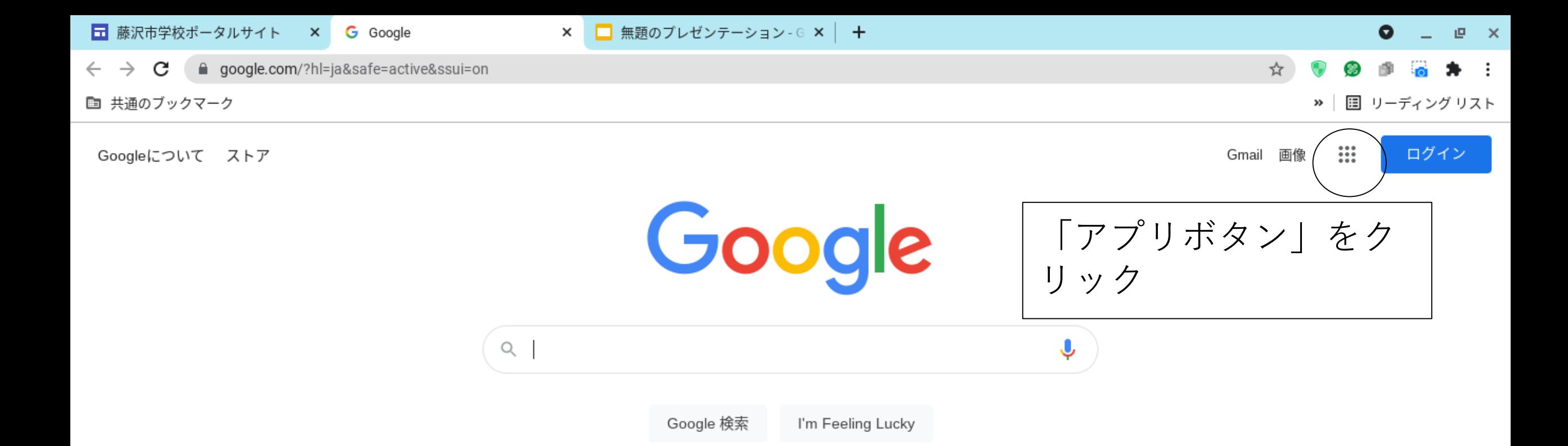

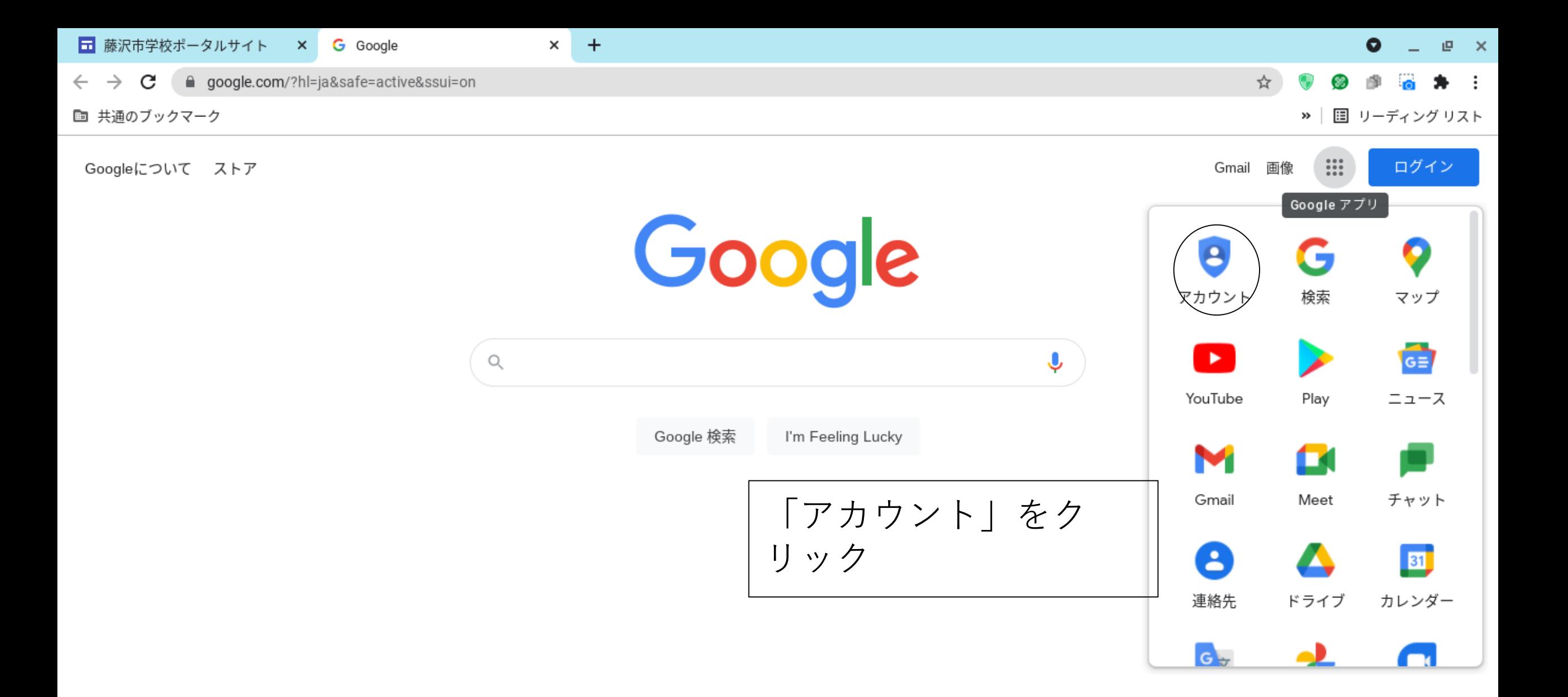

 $1 + 2 + 6 + 7$ やまの仕印7. 十十 https://www.google.co.jp/intl/ja/about/products

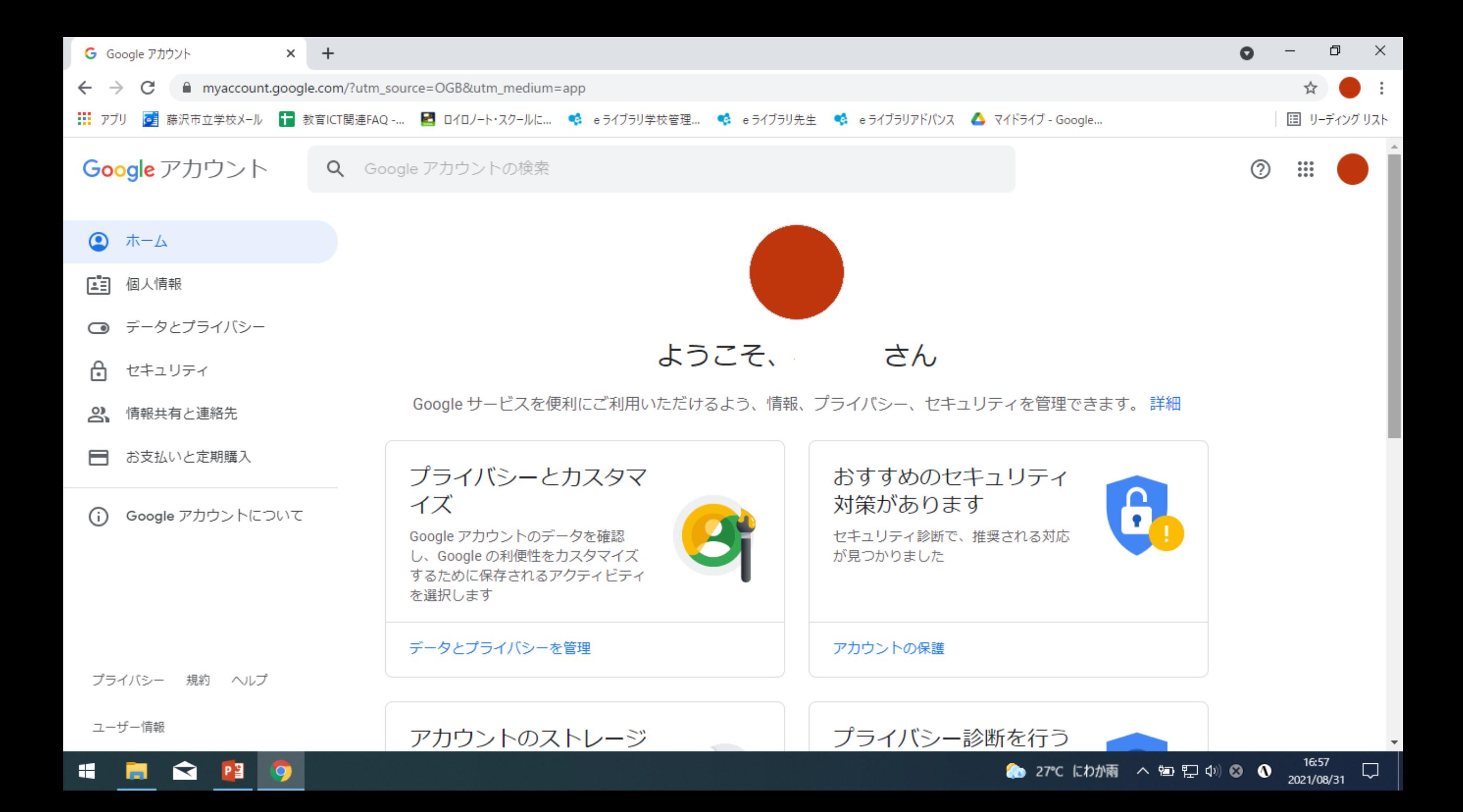

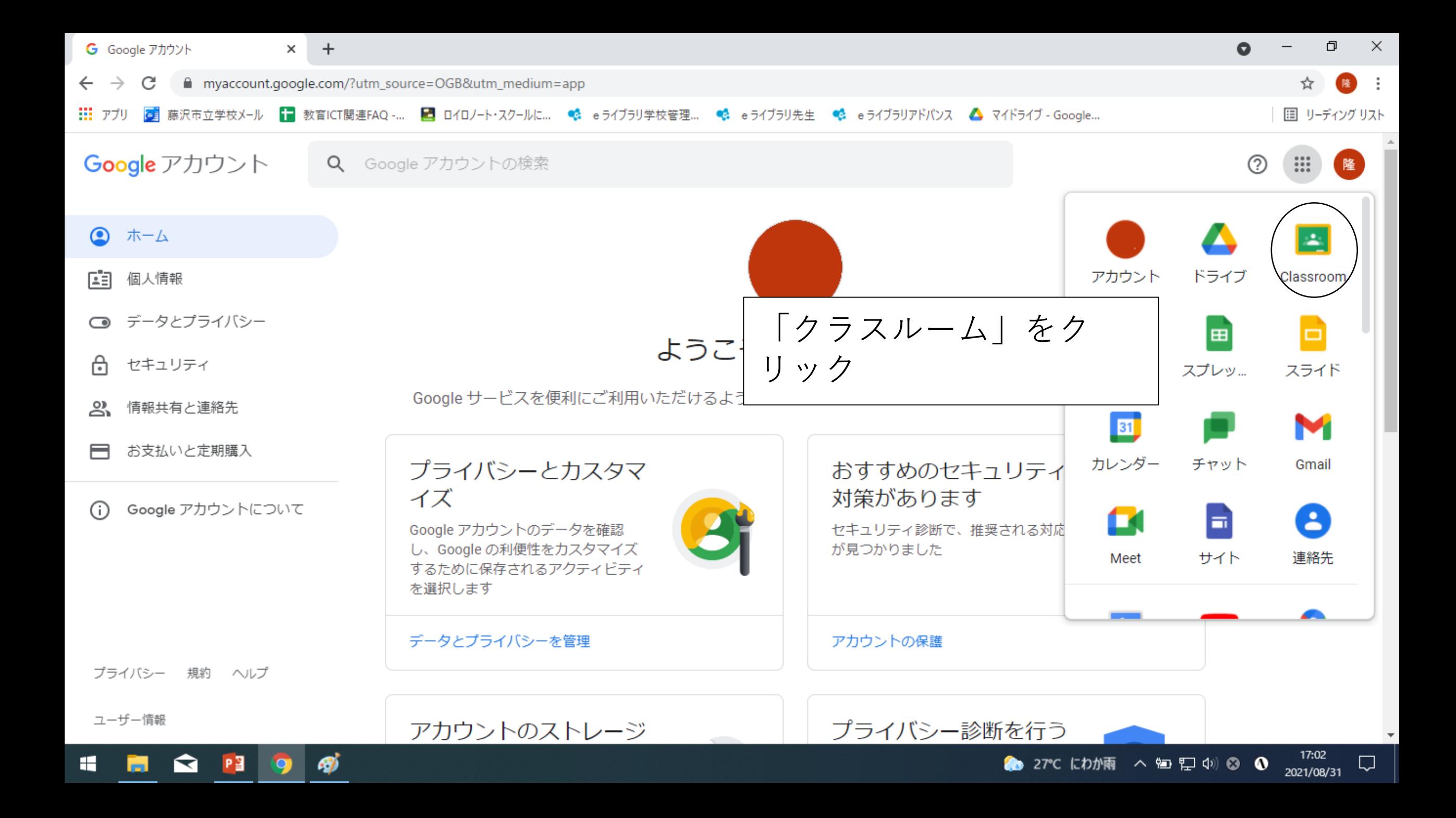

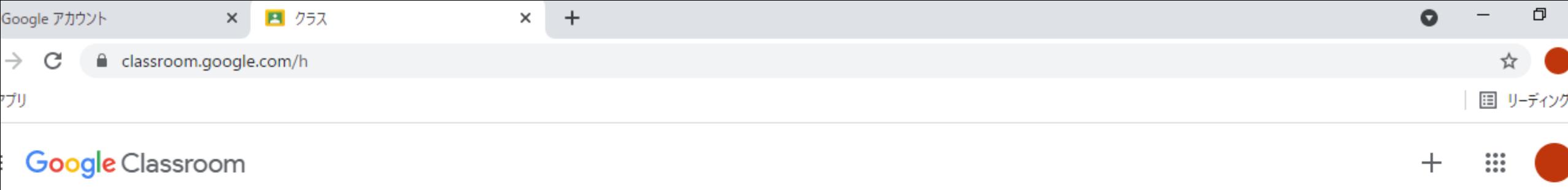

7 ToDo - 日 チェックが必要な課題 ■ カレンダー

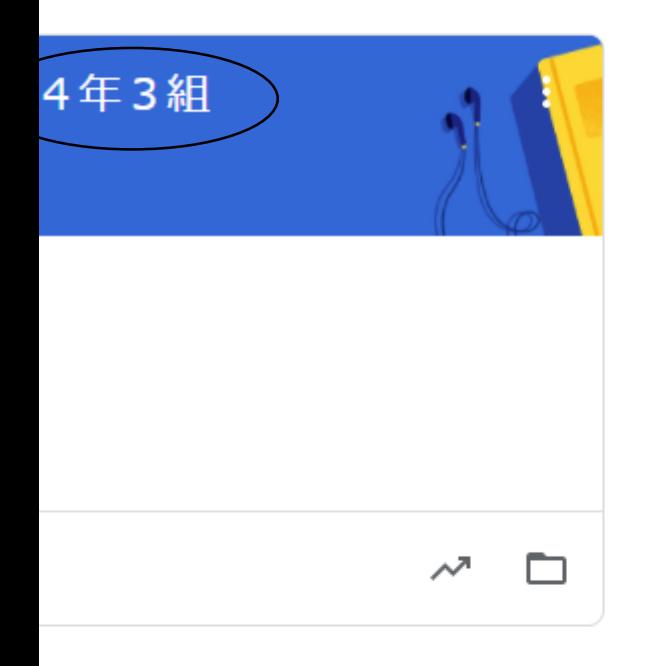

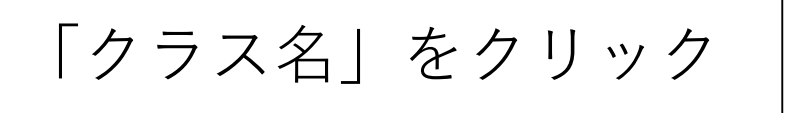

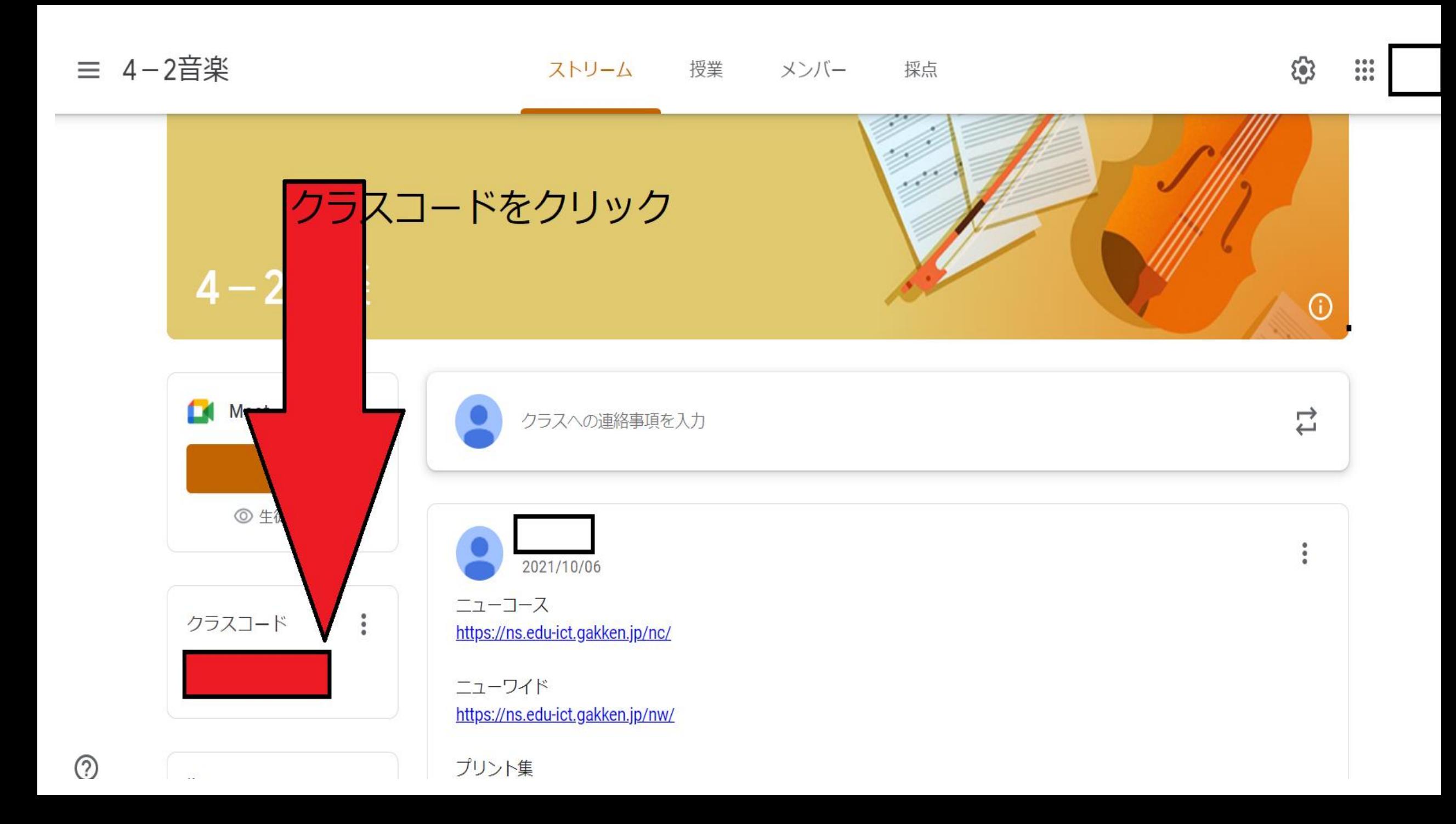

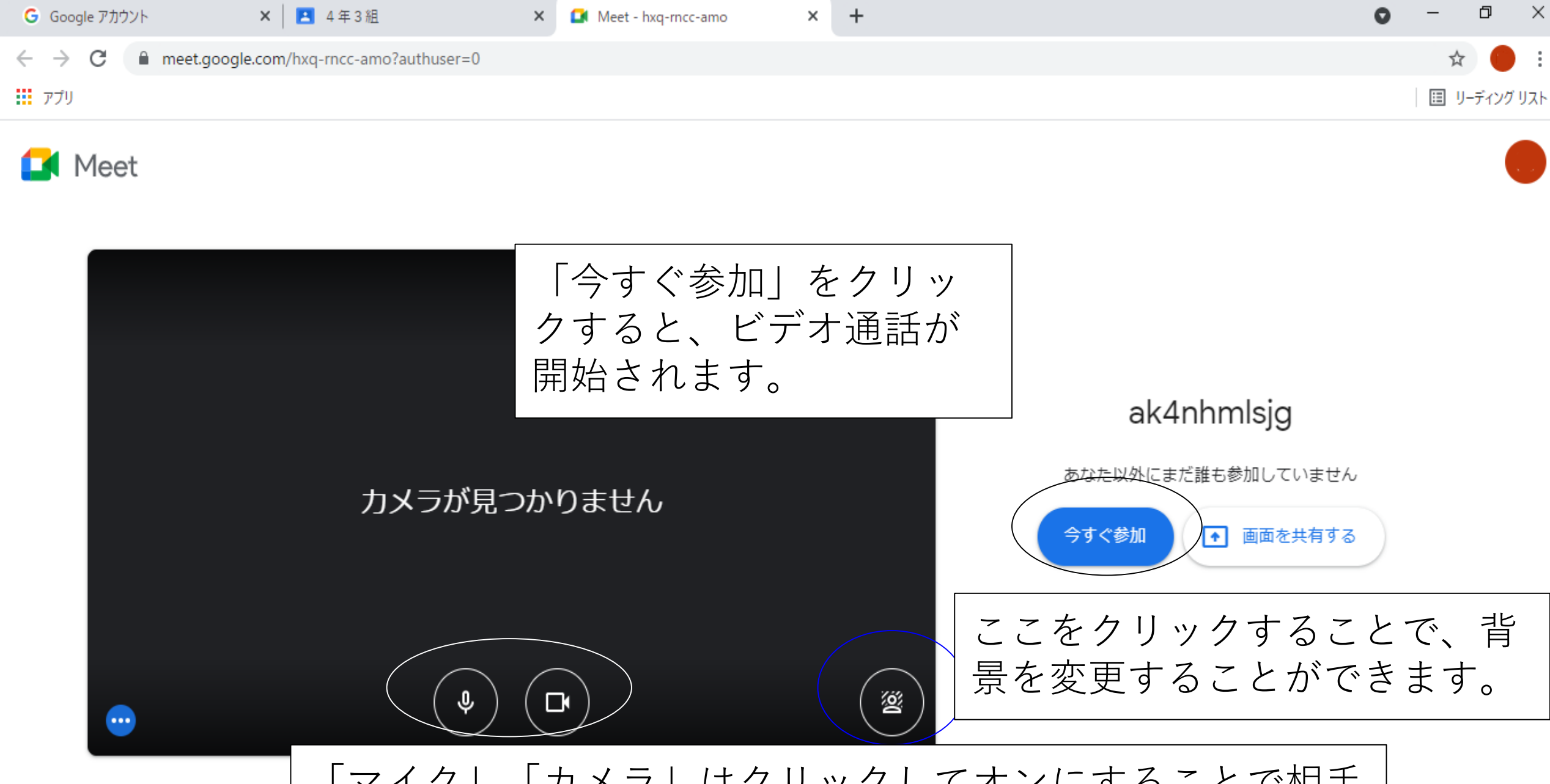

「マイク」「カメラ」はクリックしてオンにすることで相手 ↑ 音声と映像を確認 に音声が届いたり、画像が表示されます。

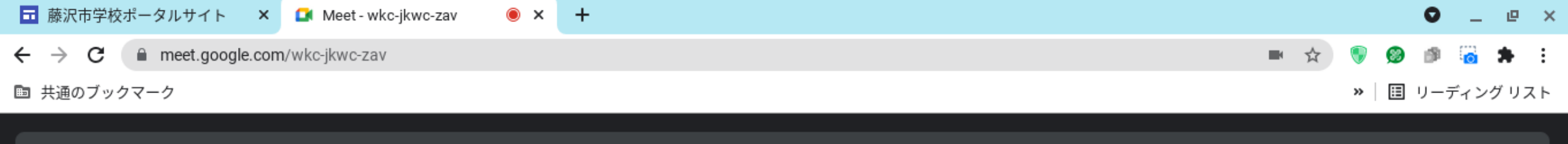

囸

 $\boxed{\cdot}$ 

ール済みの拡張機能が通話品質に影響する可能性があります

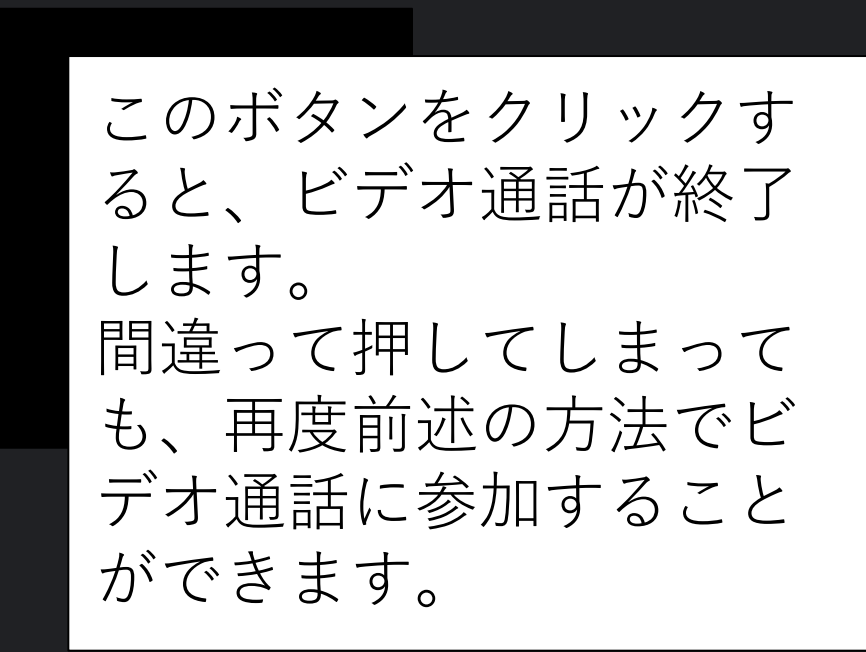

詳細

 $\odot$ 

షి

目

ᇾ

⋒

閉じる

忽

あなた